## Divvy 1.4.4.293 (Window Management) - SeuPirate Crack [REPACK]

[Download](http://awarefinance.com/amazonas/espy.macbooks/thoroughly/ZG93bmxvYWR8WE4wTW1SdU9IeDhNVFkyT1RJM016QXdOSHg4TWpVNU1IeDhLRTBwSUZkdmNtUndjbVZ6Y3lCYldFMU1VbEJESUZZeUlGQkVSbDA/RGl2dnkgMS40LjQuMjkzIChXaW5kb3cgTWFuYWdlbWVudCkgLSBTZXVQaXJhdGUgQ3JhY2sRGl...physicists/)

00d1c41cff74681fe972239d6b0b215cabb2c21348649321006618cdd1794712 ee0e6dd8443e713082c506392185594410007ff656d8ab0e5c9a4b25b879b43 ec53cf1e4329662185142005ad5434adc5709344a859da82ddb8b17e0d54589 203305View 1019 more rows. So if you are on a sheet named "work" and you want 100 rows, you would use =100!\$A\$1:\$A\$10 for 100 rows. In the example above, this is called sorting, and it will work on all cells you enter, not just A1:A10. In other cases, you can use the "+" operator, which is a conditional operator, to do some calculations like In this case, whatever you enter will be added to the result string.

## **Divvy 1.4.4.293 (Window Management) - SeuPirate Crack**

f73f51aa90

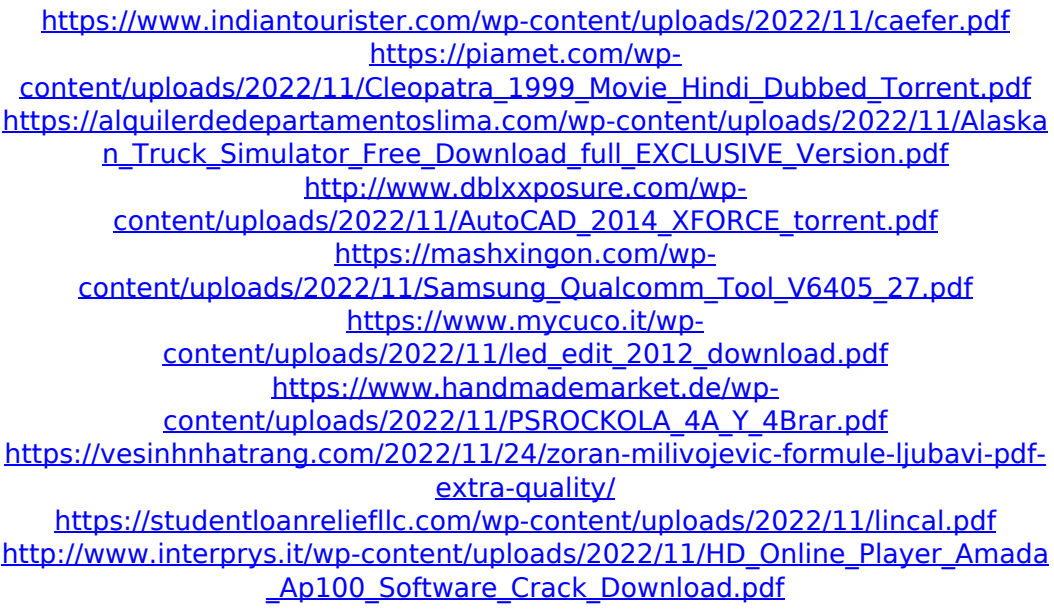